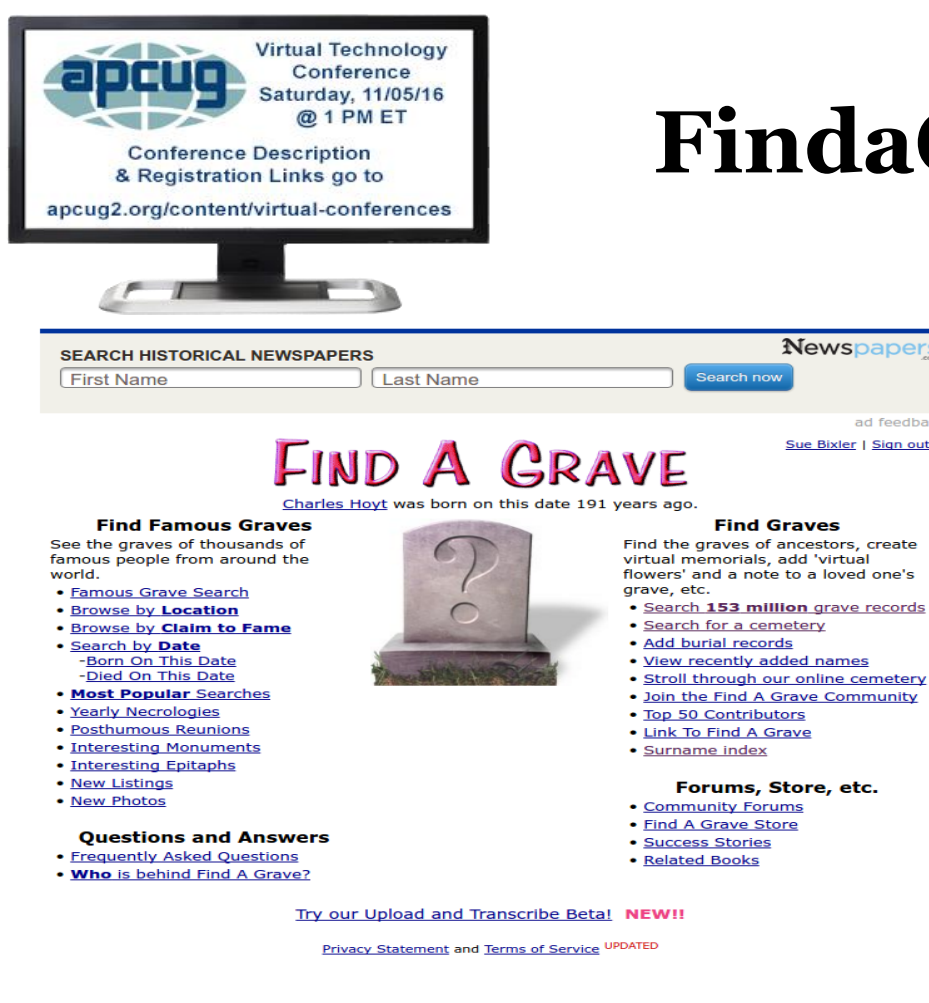

#### **FindaGrave.com**

FindAGrave.com is owned and supported by Ancestry. Find a Grave's mission is to find, record **Newspapers** and present final disposition information from ad feedback around the world as a virtual cemetery Sue Bixler | Sign out experience.

> Find a Grave memorials may contain rich content including pictures, biographies and more specific information. Members can leave remembrances via 'virtual flowers' on the memorials they visit, completing the virtual cemetery experience.

Find A Grave is a resource for anyone in finding the final disposition of family, friends, and 'famous' individuals.

#### [FindaGrave](http://findagrave.com/cgi-bin/fg.cgi?page=listFaqs) FAQ page

### **Famous Graves Section**

#### **Find Famous Graves**

See the graves of thousands of famous people from around the world.

- Famous Grave Search
- . Browse by Location
- . Browse by Claim to Fame
- Search by Date -Born On This Date -Died On This Date
- . Most Popular Searches
- Yearly Necrologies
- · Posthumous Reunions
- Interesting Monuments
- Interesting Epitaphs
- New Listings
- New Photos
- •This section is fun to browse. Check out
- $\bullet$  "Browse by Claim to Fame > Native Americans" or

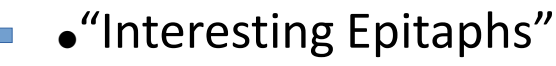

## **Find Graves Section**

#### **Find Graves**

Find the graves of ancestors, create virtual memorials, add 'virtual flowers' and a note to a loved one's grave, etc.

- · Search 154 million grave records
- · Search for a cemetery
- Add burial records
- View recently added names
- · Stroll through our online cemetery
- . Join the Find A Grave Community
- · Top 50 Contributors
- Link To Find A Grave
- Surname index

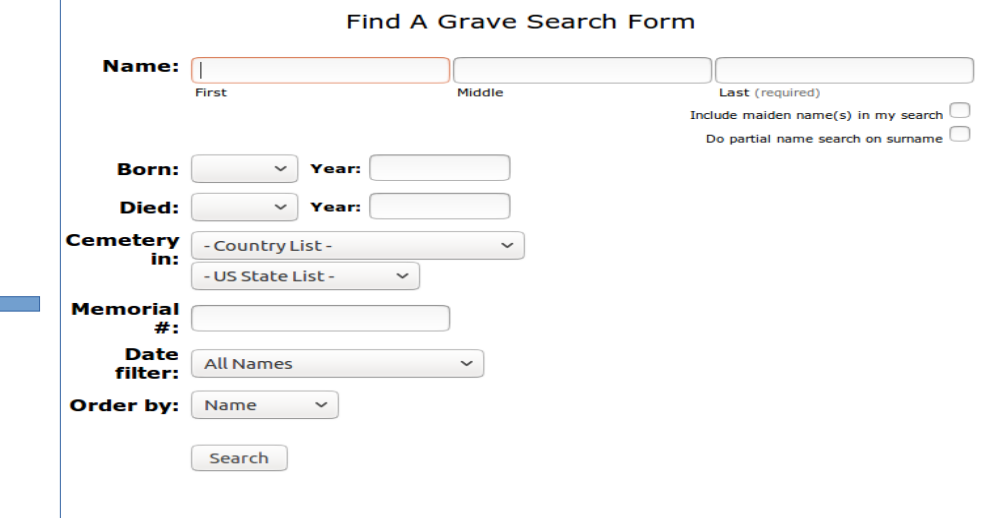

## **Search by Cemetery Name**

#### **Find Graves**

Find the graves of ancestors, create virtual memorials, add 'virtual flowers' and a note to a loved one's grave, etc.

- · Search 154 million grave records
- Search for a cemetery
- Add burial records
- . View recently added names
- Stroll through our online cemetery
- . Join the Find A Grave Community
- . Top 50 Contributors
- Link To Find A Grave
- · Surname index

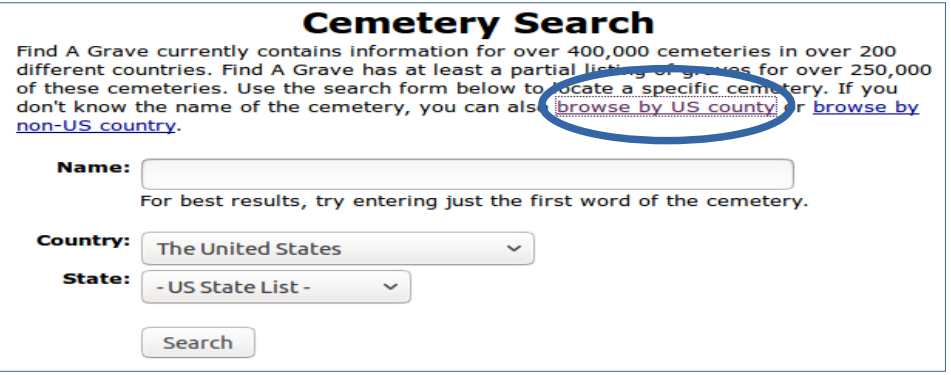

Browse by county (circled above) can be very helpful if the common name of the cemetery is not the official name.

Licking county has 192 cemeteries at our last check.

# **Why we use Findagrave.com**

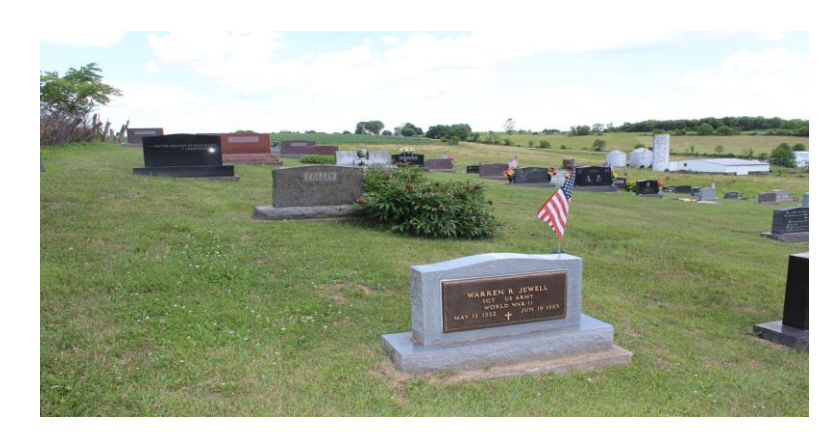

Our primary reasons are researching personal family ancestry and assisting others with their long distance searches. There are several side benefits:

●quiet walks outdoors

- ●wildlife viewing
- ●scenic views
- ●reading epitaphs
- ●discovering notable interments

Assisting others has been very rewarding. We have received thank you notes from around the country, as well as sending notes to others for their help.

## **What do we actually do?**

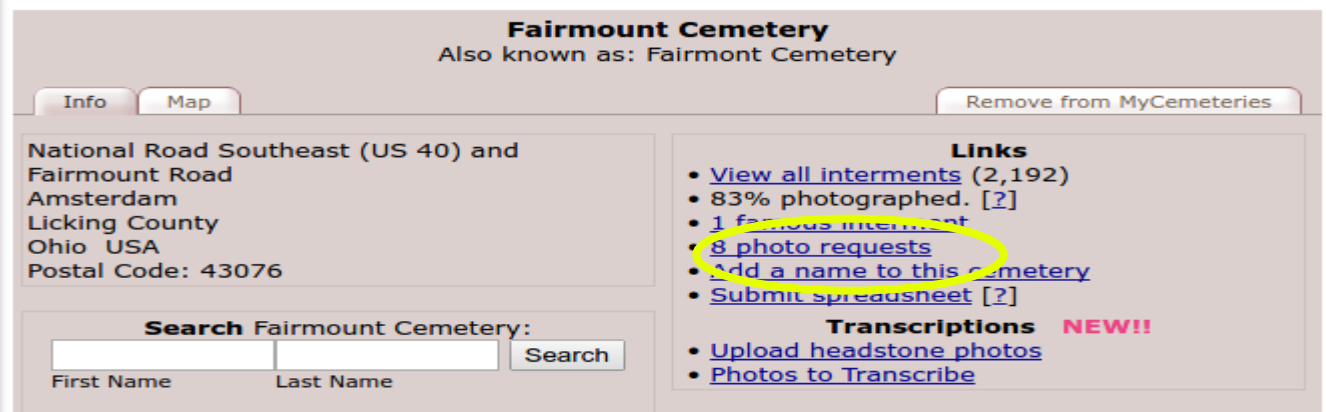

• We volunteer to take photos of monuments in our local area.

●On this day, the Fairmount Cemetery had 8 photo requests. As volunteers, we receive direct email announcing new requests for this cemetery.

●Other volunteers who have Fairmount in their geographic volunteer area also receive the same notification.

# **What is the process?**

- Sign up as a member volunteer
- ●"Claim" a request
- $\bullet$ Take the photo(s)
- Resize the photo if necessary. There is an upper limit of 8 megabyte per photo.
- ●Upload the photo to FindaGrave
- ●Document the photo
- ●Enjoy the accolades

#### **Documenting photos**

- •Decide whether to grant permission for others to use your photo.
- ●Avoid displaying a living person's name and/or dates of birth.
- Make your best effort to interpret inscriptions. Many stones are weathered and difficult to read.
- Report problems if you are unable to find a requested interment.

## **Photo Hints**

•Pull some weeds, temporarily move objects blocking the name, date, epitaph.

• Look at the background. Don't include a stray dog or other distractions. Objects in the background can be helpful if someone else tries to locate the interment.

•Include veteran flags and organization symbols like Eastern Star, Lions club, Odd Fellows, etc.

•It can be helpful to include nearby monuments if they are related. Genealogy is frequently driving the request and unknown relatives may be near the request site.

●We carry a mirror to reflect sunlight into shadow. It also provides side lighting which can help reveal blurred information.

## **Software for Photo Work**

• We are a Linux family and can't assist with Microsoft or Apple products. However, we suggest the free, cross-platform application called Imagemagick for resizing.

•Imagemagick can resize one image or a batch of 1000. So, if your camera settings take photos of greater than 8 megabytes, you may want to investigate this one.

•There is a Microsoft Windows help page at: http://www.imagemagick.org/Usage/windows/

• We're happy to provide a Linux script for batch processing. It will reduce the size of ALL images in a given folder. Use the email on the last slide to request the script.

• Remember, the first rule is "Don't work on the original photo!"

#### **Questions?**

 $\bullet$ FindaGrave – A web-based cemetery search

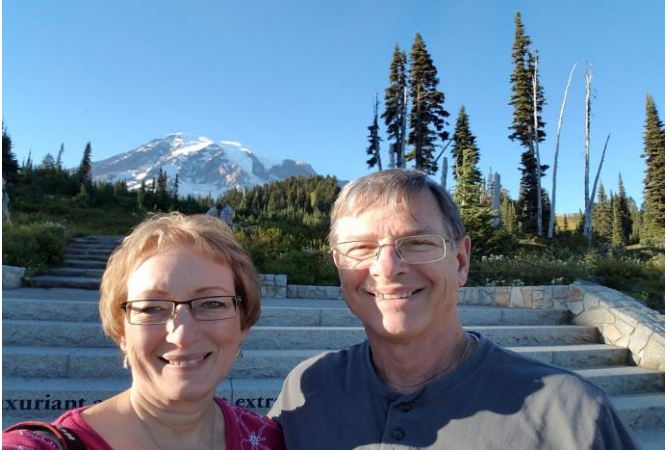

●East Central Ohio Technology Users Club (ECOTUC) ●zerteach@gmail.com

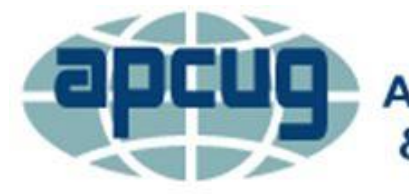

**An International Association of Technology** & Computer User Groups